# **Mandel Forum (Atrium)**

*Public TEC Space – level C This space provides laptop, video, digital device and audio connectivity utilizing a 75" 4K flat screen monitor.*

## **Displaying Laptops, Digital devices or Cable**

- 1. To operate the display system, use the wall mounted touch panel, adjacent to the monitor.
- 2. **Press** any of the top row SOURCES to power **ON** the monitor. Allow a few seconds for digital communication.
- 3. Connect the appropriate cable at a lower wall box location, and press **LAPTOP HDMI, or LAPTOP VGA** to allow display of your laptop. Be sure to plug the other end of the cable into your laptop. *Contact Media Technology Services (MTS ext. 6-4635) if you need to acquire these cables.*
- 4. *PC LOGON:* Laptops looking for wireless internet should connect securely to the Eduroam network using your full UNET address and password, or alternately to the unsecured guest network, using a personal email address. Open a browser to access the log on process.
- 5. *USB-C, MAC & Display-port users must provide their own appropriate adapter. We recommend an HD resolution of 1920x1080 for best results.*
- 6. Press the **CABLE TV** button to utilize the built-in TV tuner that receives campus analog cable.

## **Audio Controls for laptop or devices**

**Audio levels:** Control volume from your device by pressing the **VOLUME up & down arrows**, or if desired the **MUTE** button on the touch panel**.** Sound resonates via several speakers throughout the Forum area. *You can also affect sound levels using the volume settings on your laptop or similar device.* 

## **Connecting BluRay, DVD or similar devices**

Users with their own BluRay or DVD playback devices can connect them via the digital HDMI input. Audio will pass thru an HDMI cable. Press the **LAPTOP HDMI** button, to display such an external device plugged into the lower wallbox input. *Additional assistance is available from Media Technology Services (MTS: ext. 6-4635)*

## **Microphones**

1. The Forum system contains two wireless microphones, a handheld and a clip-on lav mic. *Contact Media Technology Services (MTS ext. 6-4635) if you need these microphones, additional equipment or cables.*

2. There are two (2) additional microphone inputs as well as a recording output at a lower wall panel.

3. Adjust Mic volume by pressing **MIC CONTROLS** on bottom left corner of the touch panel, and then adjusting each level as needed on the two pop-up pages.

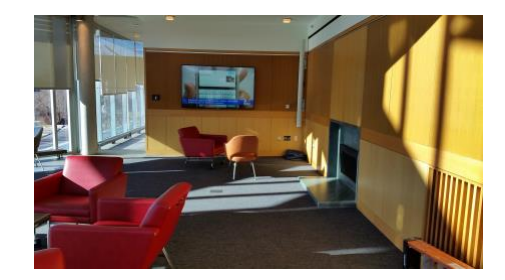

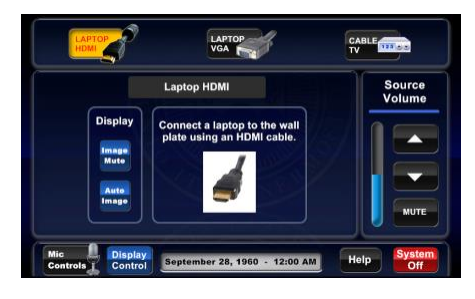

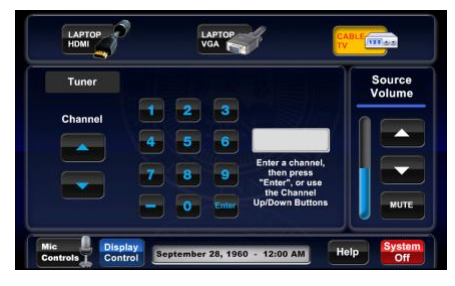

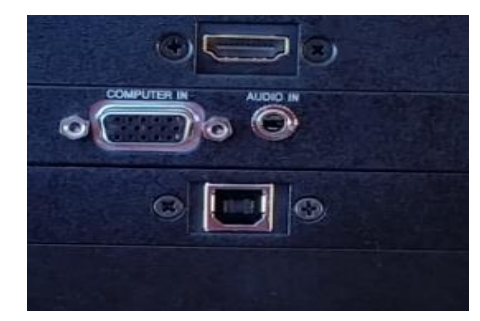

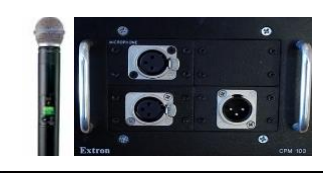

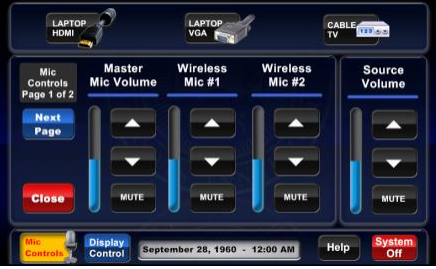

**\*\*When Finished\*\*** 1. Press **SYSTEM OFF** and return any mics, cables or other equipment as directed.

*TECHNOLOGY MAINTAINED BY: MEDIA TECHNOLOGY SERVICES, EXT.6-4632 OR 6-4429.*